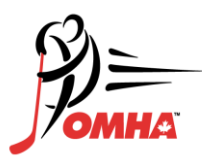

**Hockey Canada Registry (HCR)**

Setting up your Hockey Canada eHockey Account

If you have been registered in hockey previously as a Player, Coach, Official, or Trainer you can access your profile on the Hockey Canada Registry by establishing an eHockey account. Click on the following link to set up access - [Hockey Canada eHockey](https://ehockey.hockeycanada.ca/ehockey/Account/Login.aspx)

- 1. Click on the [Hockey Canada eHockey link](https://ehockey.hockeycanada.ca/ehockey/Account/Login.aspx)
- 2. Click on the link [Click here to create an account now](https://ehockey.hockeycanada.ca/ehockey/Account/AccountExplanation.aspx)
- 3. Review the three steps and check the box I have read the above steps and would like to Create an Account. Click the Continue tab.
- 4. Create your Account
- 5. Click Add a Participant
- 6. Search by YOUR first name, last name and date of birth and gender
- 7. Click Search
- 8. Add Participant to account (YOU are the Participant)
- 9. Confirm Yes I would like to add this Participant to my account
- 10. View profile